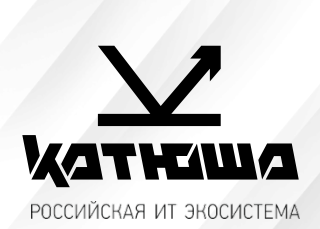

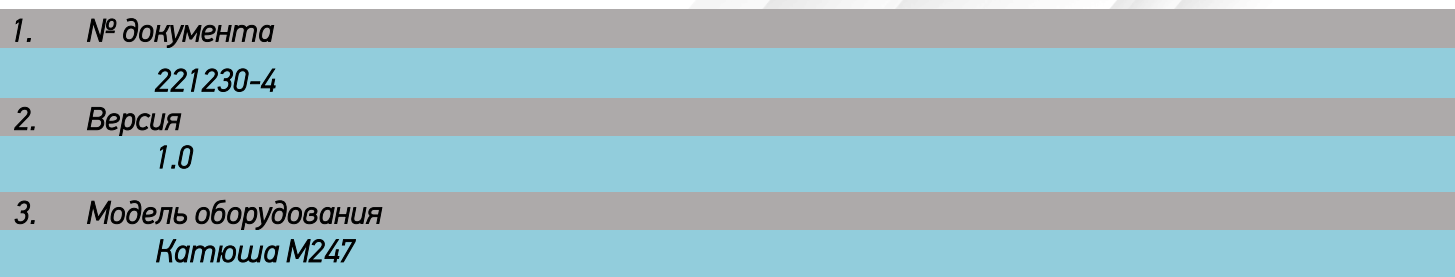

## Сканирование в почту через Mail.ru без шифрования

- 1. Необходимо подготовить аккаунт Mail.ru для отправки через него писем: Создайте пароль внешних приложений
	- 1.1. Перейдите в настройки Mail ID → «Безопасность» → «Пароли для внешних приложений».
	- 1.2. Нажмите добавить.
	- 1.3. Введите название приложения или устройства, чтобы не забыть, для чего пароль.
	- 1.4. Скопируйте код.
	- 1.5. Введите его при настройке устройства вместо пароля.

Ограничение. Созданный пароль можно увидеть только один раз. Если вы ввели его неправильно и закрыли окно, удалите текущий пароль и создайте новый.

## Пароль для внешнего

## приложения создан

Введите его вместо основного пароля, когда будете входить в аккаунт в почтовом приложении. Рекомендуем создавать для каждого приложения отдельный пароль.

## hissaaivxtrphlz

Закрыть

- $\overline{2}$ . Настройка аппарата
	- 1.1. Сервер исходящей почты (SMTP-сервер) smtp.mail.ru
	- 1.2. Имя пользователя Полное имя почтового ящика, включая логин, @ и домен
	- 1.3. Пароль Пароль для внешнего приложения.
	- 1.4. Защита соединения no ssl:
	- 1.5. Порт 2525;
	- 1.6. Аутентификация -Обычный пароль (без шифрования)

*Настройка сканирования по SMTP в аппарате КАТЮША М247:* 

*[Настройка]-[Сеть]-[SMTP]* 

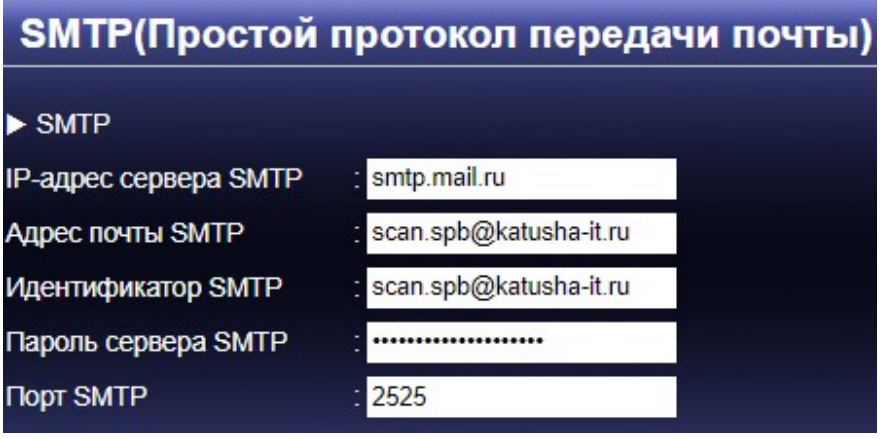